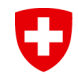

Schweizerische Eidgenossenschaft Confédération suisse Confederazione Svizzera Confederaziun svizra

Département fédéral des finances DFF **Administration fédérale des douanes AFD**

# **Application VLE**

## **Mode d'emploi sommaire**

Mars 2018 Direction générale des douanes Section Tarif douanier et mesures économiques

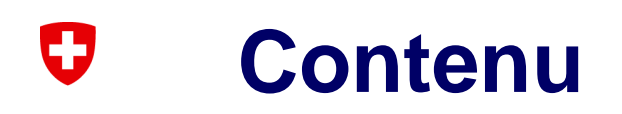

- [Accès](#page-2-0)
- **[Enregistrement](#page-3-0)**
- [Connexion](#page-6-0)
- [Application VLE](#page-7-0)
- [Saisie de la déclaration en douane](#page-8-0)
- [Décision de taxation de l'AFD](#page-14-0)
- [Force obligatoire et délais -](#page-15-0) défaillances du système
- [Contacts entre l'AFD et l'OFAG](#page-16-0)

 $\mathfrak{p}$ 

## **Accès via Internet AFD**

<span id="page-2-0"></span>0

**[\(www.douane.ch](http://www.ezv.admin.ch/) > Infos pour entreprises > Interdictions, restrictions et conditions > Mesures économiques et agricoles > Stocks de produits agricoles)**

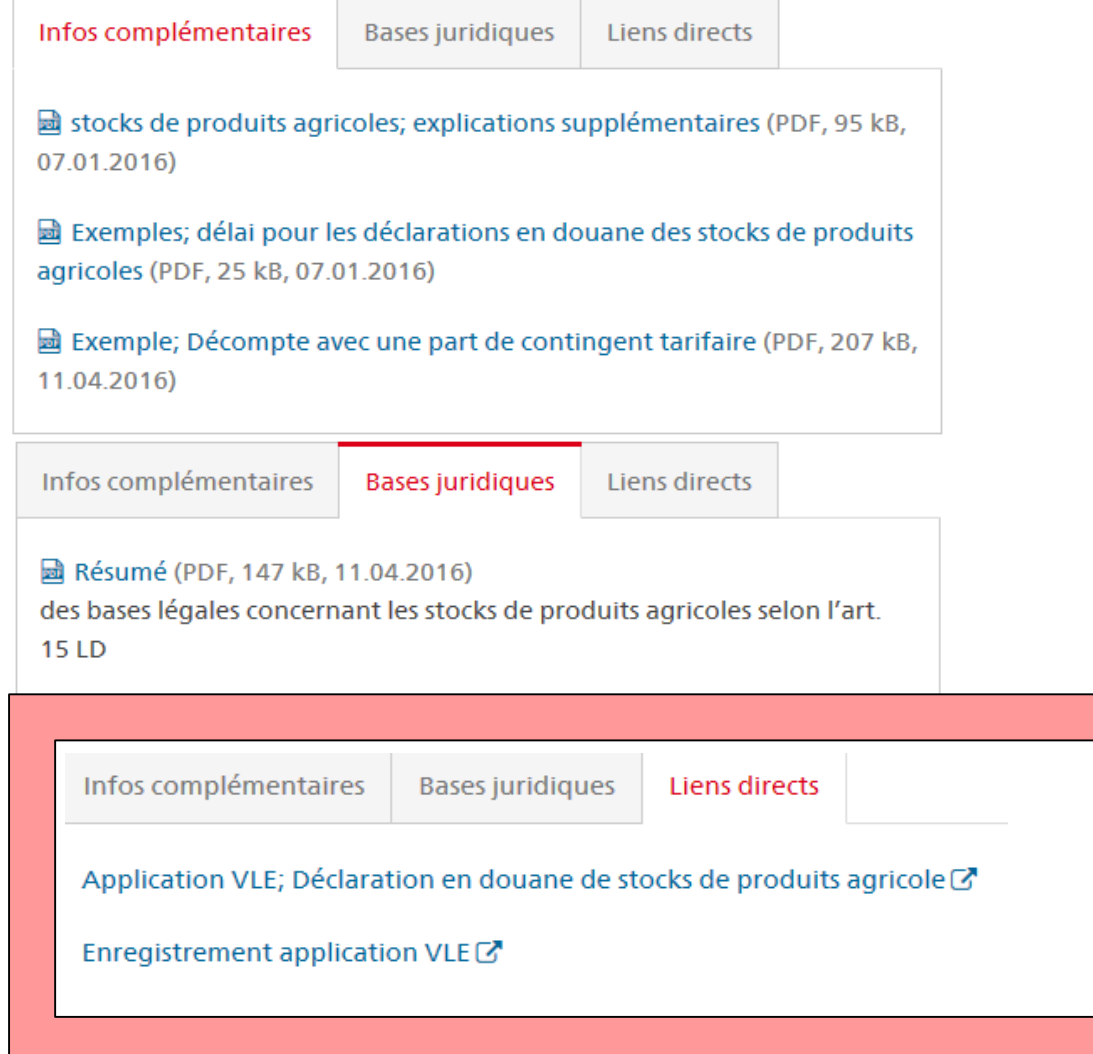

Département fédéral des finances DFF

**Administration fédérale des douanes AFD**

#### <span id="page-3-0"></span>U **Enregistrement pour l'application VLE**

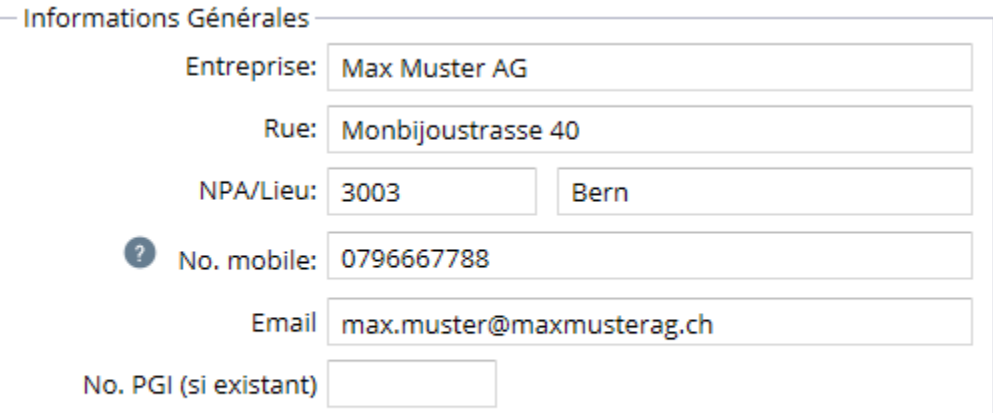

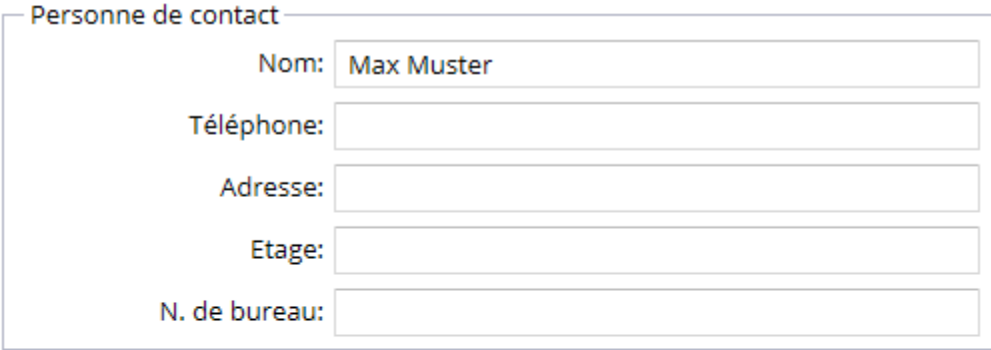

**Envoyer** 

Indication: les cases rouges doivent être saisies impérativement

### O **Réception de courriel à l'AFD**

### **VLE: neue Registrierung**

#### Firmendaten

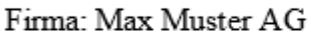

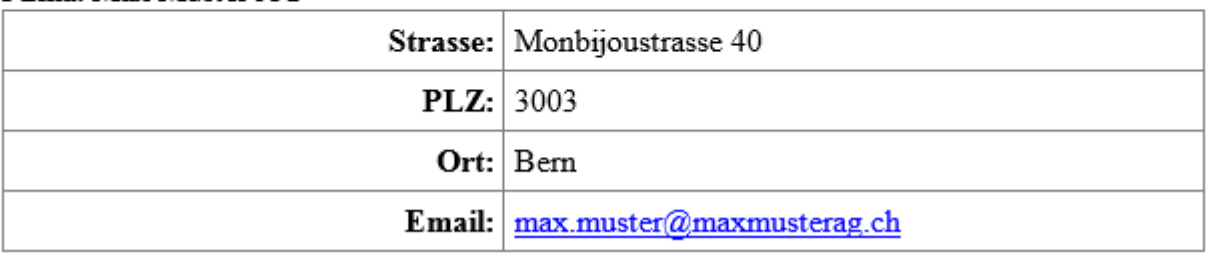

### IJ **Confirmation d'enregistrement**

Après vérification de l'enregistrement par l'AFD, le demandeur reçoit un courriel comprenant un nom d'utilisateur et un mot de passe.

## **Important**

- Modifier le mot de passe après la première connexion.
- Entreprises avec plusieurs collaborateurs: un login personnel par collaborateur (authentification par SMS)
- Login bloqué : pas de nouvel enregistrement, prise de contact avec les collaborateurs compétents de l'AFD par tél. ou par courriel à [ozd.e-quota@ezv.admin.ch](mailto:ozd.e-quota@ezv.admin.ch).

#### <span id="page-6-0"></span>O **Connexion à l'application VLE**

### 1 re étape – saisie des données de connexion

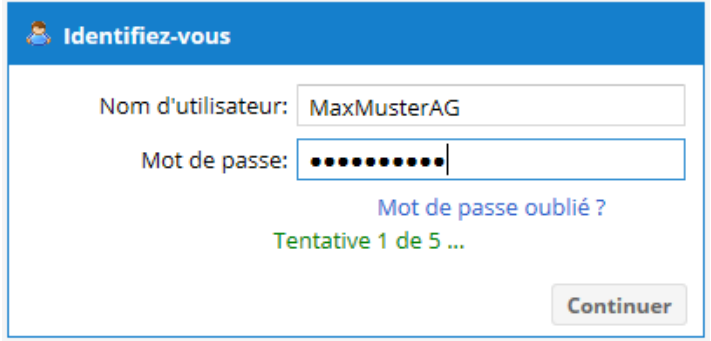

2 <sup>e</sup> étape – réception du SMS

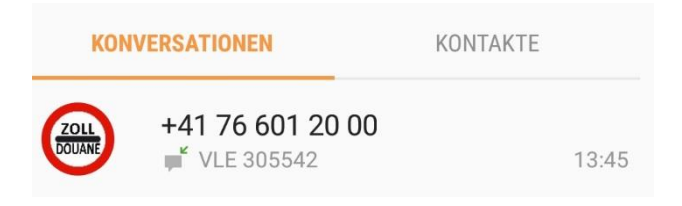

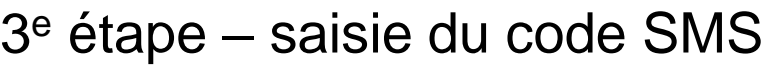

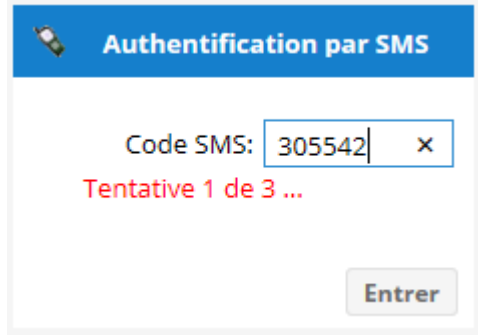

Département fédéral des finances DFF **Administration fédérale des douanes AFD**

### <span id="page-7-0"></span>O **Masque d'accueil de l'application VLE**

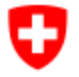

Schweizerische Eidgenossenschaft Confédération suisse Confederazione Svizzera Confederaziun svizra

Logout

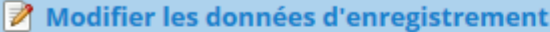

**Annonce en douane** 

n

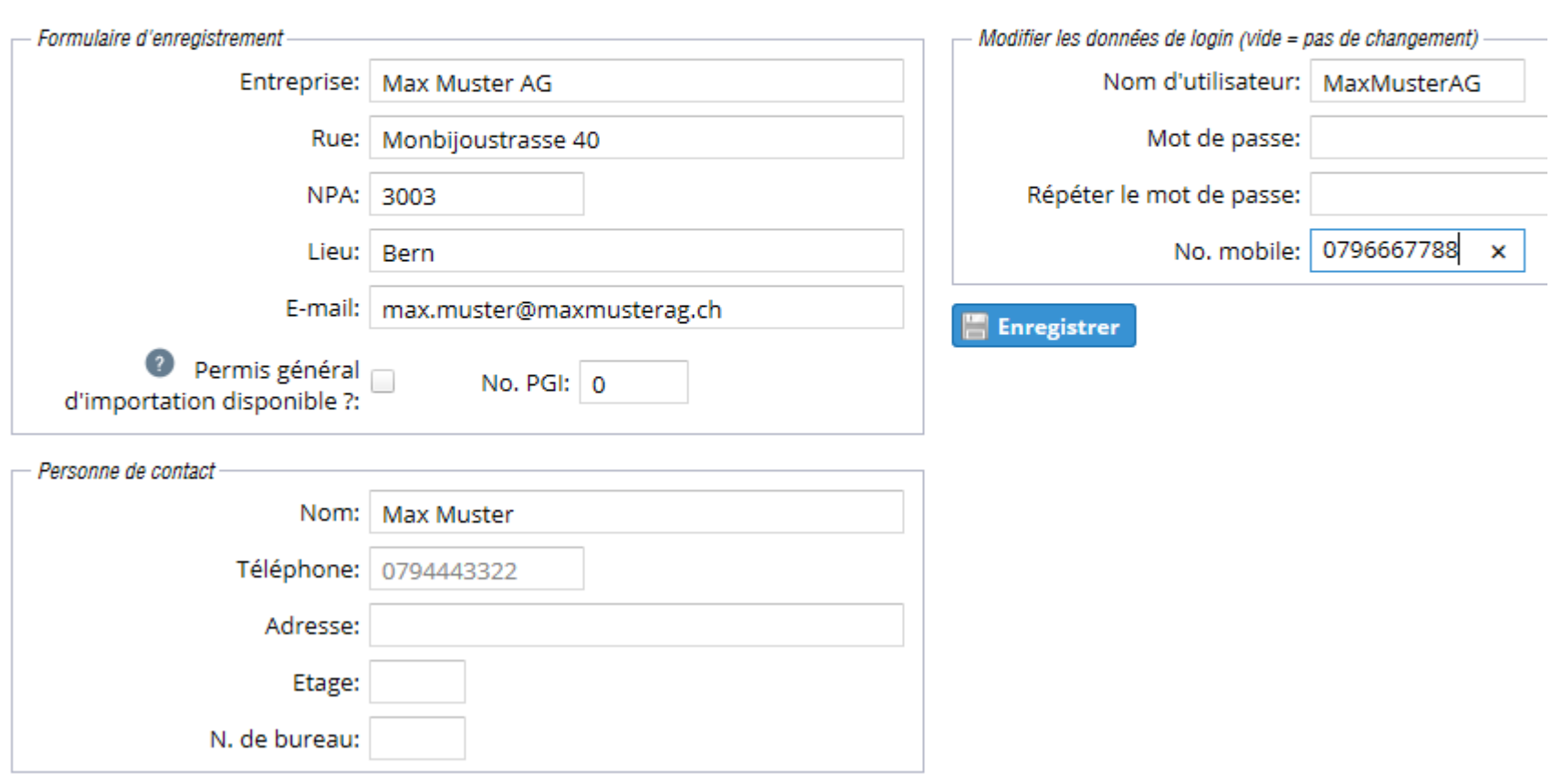

Département fédéral des finances DFF

**Administration fédérale des douanes AFD**

## <span id="page-8-0"></span>O **Saisie d'une nouvelle déclaration en douane**

Modifier les données d'enregistrement

Annonce en douane

<mark>←</mark> Saisir une nouvelle déclaration en douane

## **Saisie des données de la déclaration en douane 1/2**

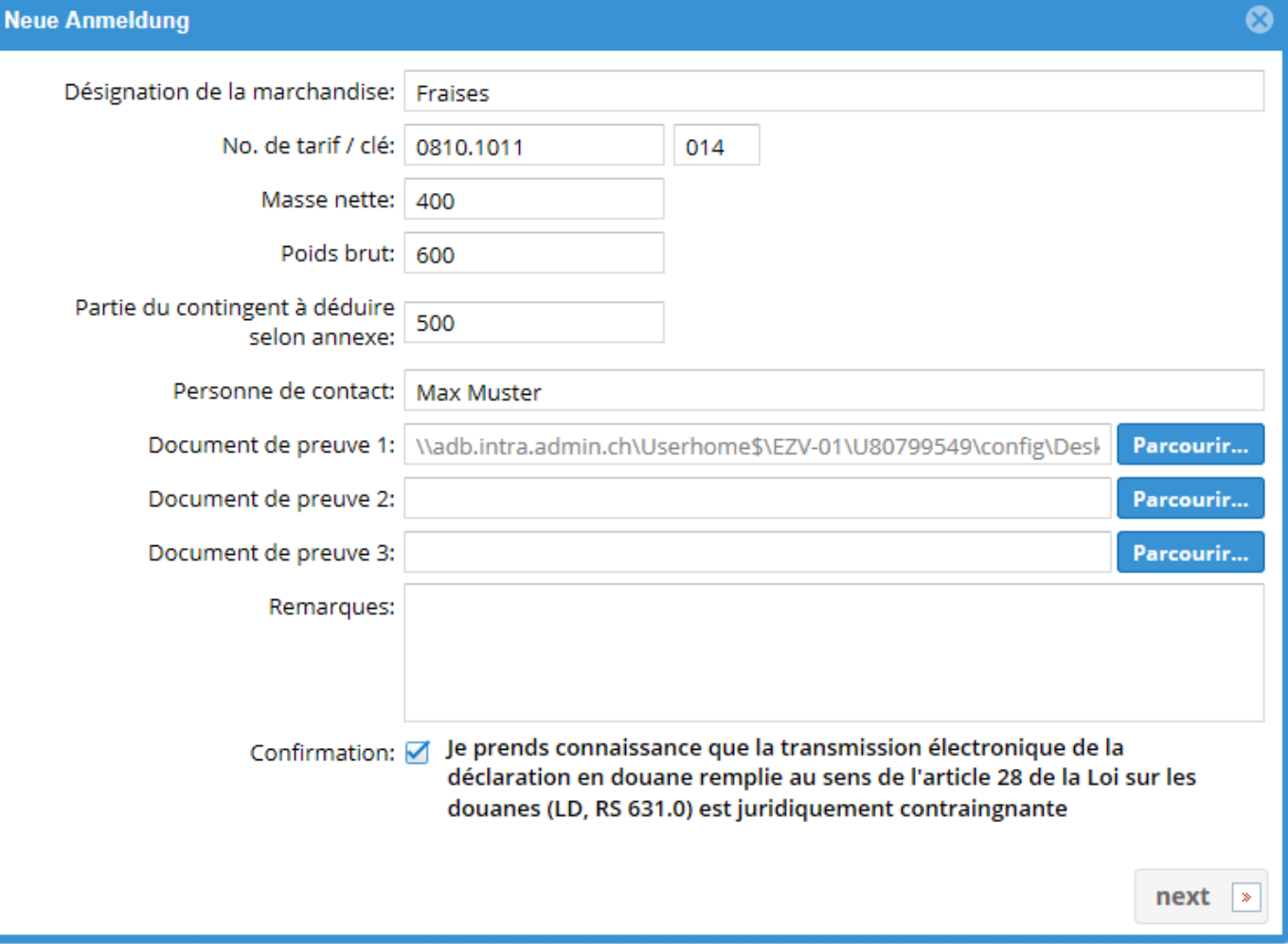

O

## IJ **Saisie des données de la déclaration en douane 2/2**

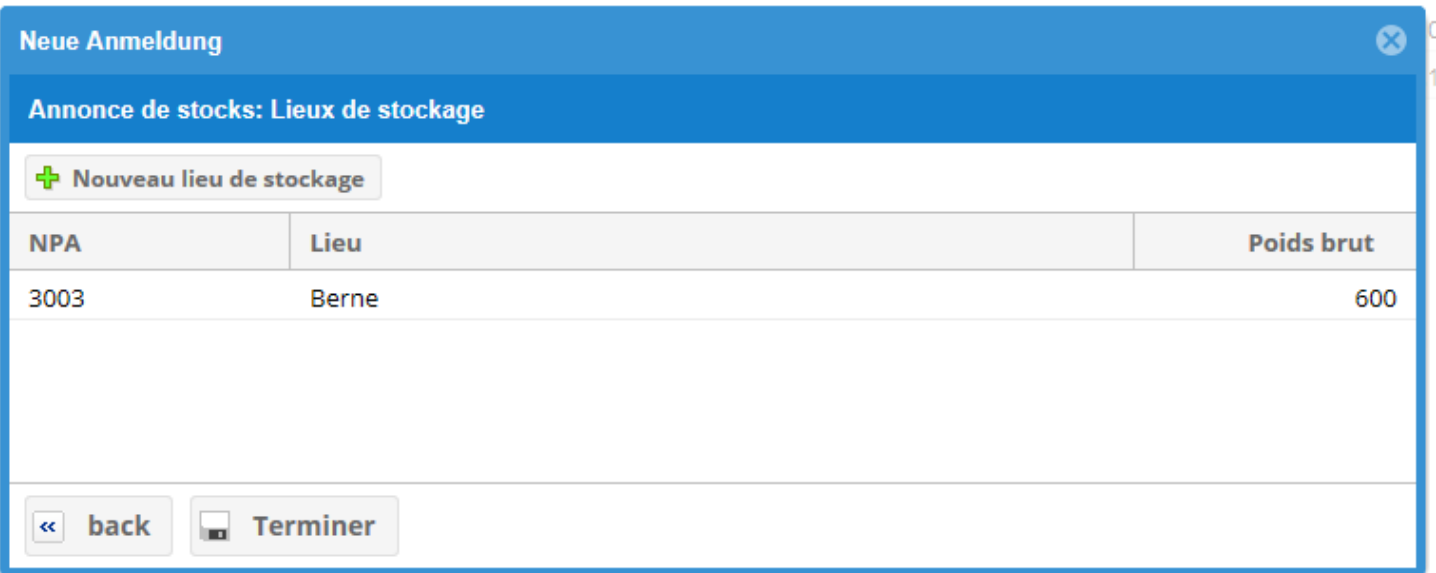

Avant la clôture, contrôler une nouvelle fois :

- Le poids est-il déclaré correctement ?
- L'imputation de PCT a-t ell été demandée et l'attestation de cession de PCT est-elle jointe (format pdf) ?

### U **Clôture de la déclaration en douane**

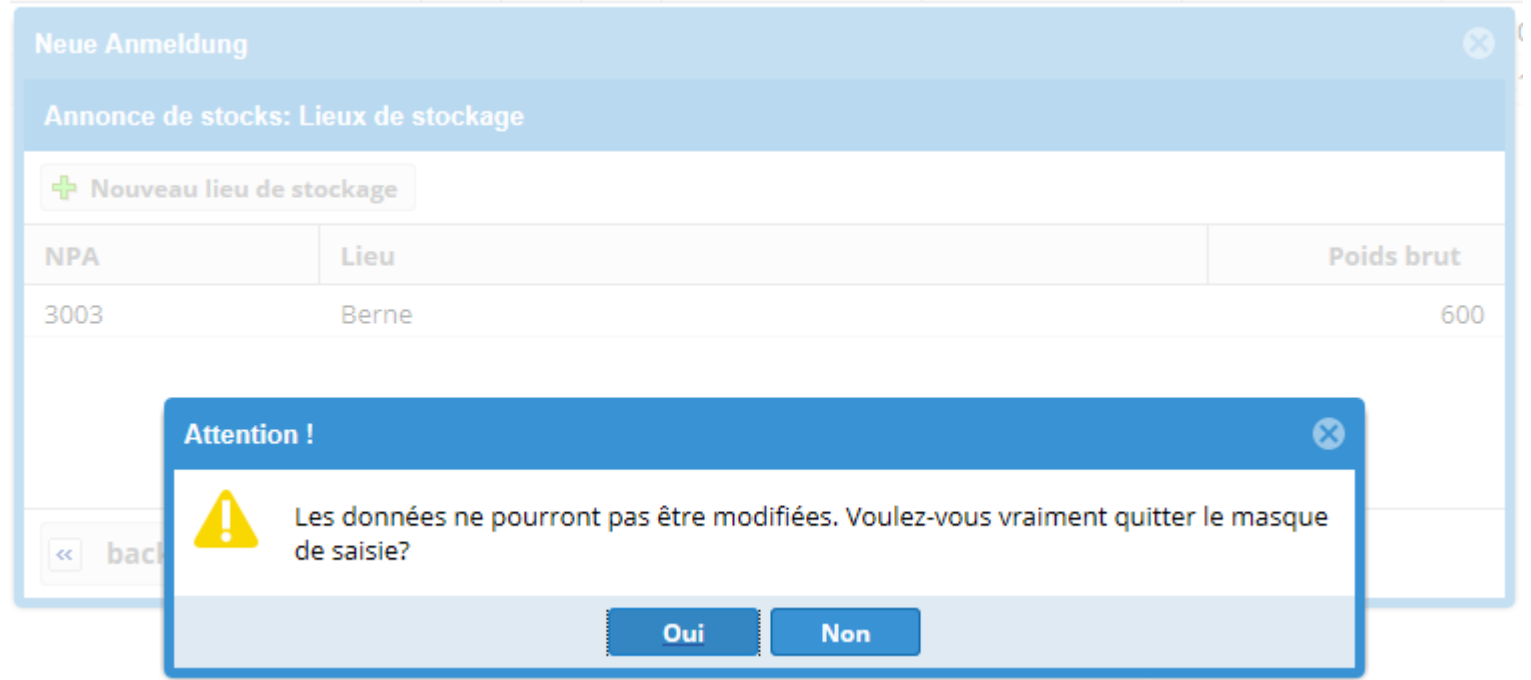

Attention : la déclaration en douane est juridiquement contraignante !

## **Déclaration en douane définitive (PDF)**

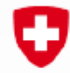

O

Schweizerische Eidgenossenschaft Confédération suisse Confederazione Svizzera Confederaziun svizra

Eidgenössische Zollverwaltung EZV

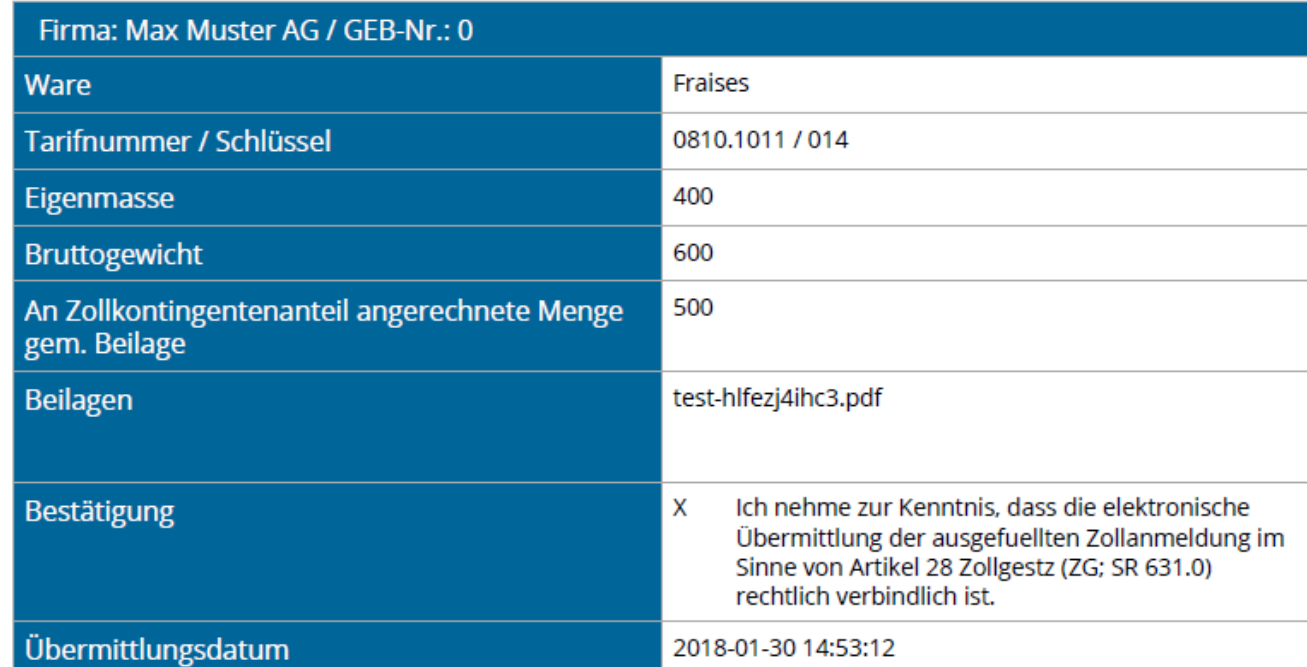

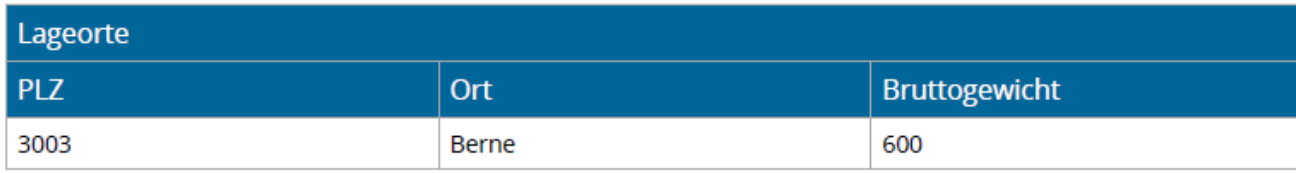

Département fédéral des finances DFF

**Administration fédérale des douanes AFD**

#### O **Déclaration en douane définitive**

La déclaration en douane est sauvegardée et est visible dans le compte, mais ne peut plus être modifiée.

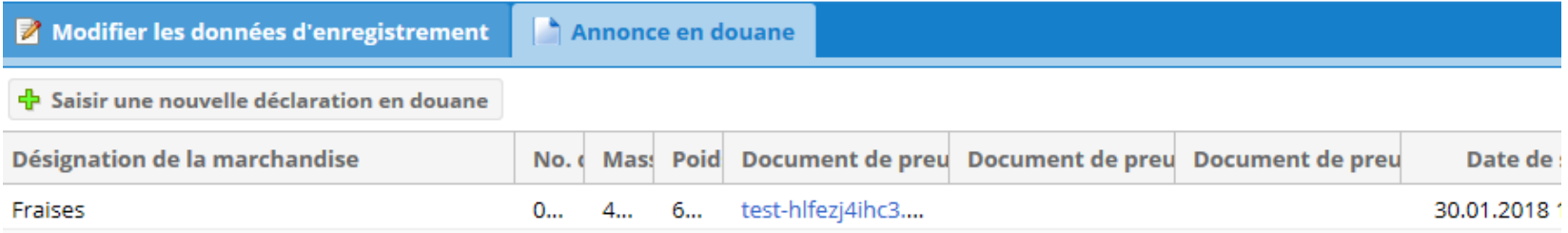

### L'AFD reçoit un courriel d'information :

### **Anmeldung VLE**

Firma: Max Muster AG

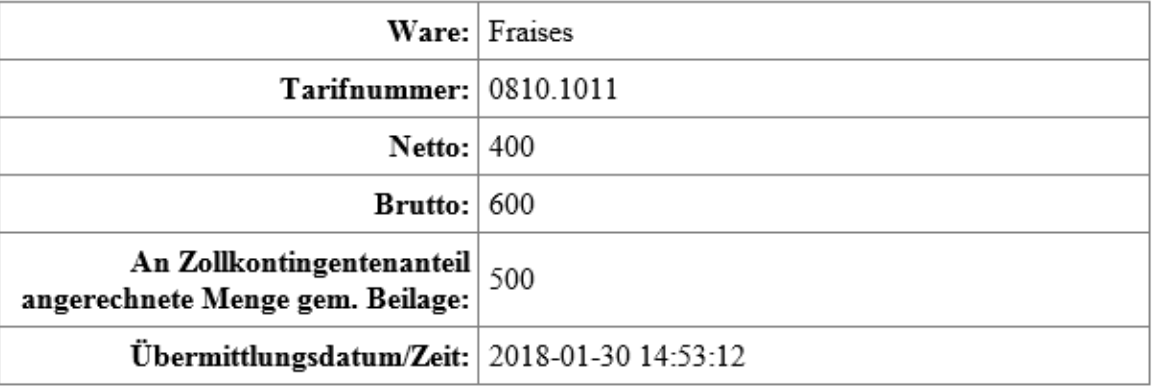

## <span id="page-14-0"></span>**Établissement de la décision de**  IJ **taxation par l'AFD**

- L'AFD établit la décision de taxation sur la base de la déclaration en douane.
- La différence de redevances entre le taux applicable durant la phase libre et celui durant la phase contingentée est facturée, à laquelle s'ajoute la TVA (2,5 %).
- D'éventuelles mises en compte de parts de contingents tarifaires sont prises en considération.
- Les décisions peuvent faire l'objet d'un recours devant le Tribunal administratif fédéral dans les 60 jours.

#### <span id="page-15-0"></span>IJ **Force obligatoire et délais**

- Une déclaration en douane transmise est juridiquement contraignante.
- La déclaration doit être présentée dans le délai prescrit.
- En cas de problèmes avec l'application VLE, prendre contact avec l'AFD avant l'expiration du délai (cf. page 17).
- Si personne n'est accessible, annonce par courriel à : [ozd.e-quota@ezv.admin.ch](mailto:ozd.e-quota@ezv.admin.ch).

## **Attention**

L'inobservation des prescriptions peut entraîner des conséquences pénales.

## <span id="page-16-0"></span>IJ **Contacts entre l'AFD et l'OFAG en matière de stocks de produits agricoles**

**Questions sur l'application VLE et la déclaration en douane :**

Direction générale des douanes, section Mesures économiques

Matthias Gfeller 1997 tél. +41 58 46 Section Tarif douanier et mesures économiques5 56 03 Alessandra Doninelli tél. +41 58 462 65 53 Courriel à : [ozd.e-quota@ezv.admin.ch](mailto:ozd.e-quota@ezv.admin.ch)

### **Questions sur l'attribution de contingents :**

Office fédéral de l'agriculture, secteur Importations et exportations Nicolas Spörri 161. +41 58 462 23 48 Courriel à : [nicolas.spoerri@blw.admin.ch](mailto:nicolas.spoerri@blw.admin.ch)